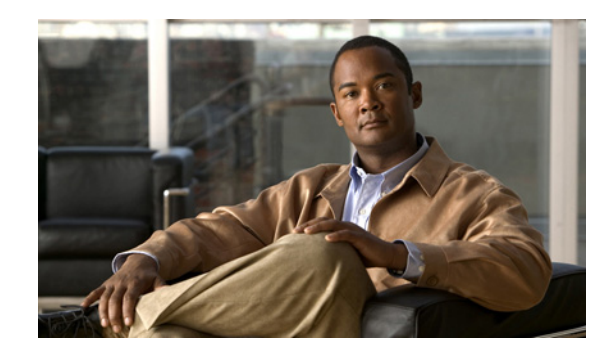

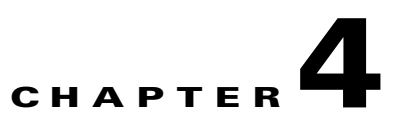

# **Monitoring Predefined System Objects**

RTMT provides a set of default monitoring objects that assist you in monitoring the health of the system. Default objects include performance counters or critical event status for the system and other supported services.

The system logs data every 5 minutes for predefined system counters.

This chapter contains information on the following topics:

- [Predefined System Objects Overview, page 4-1](#page-0-0)
- **•** [Viewing the System Summary, page 4-3](#page-2-0)
- **•** [Monitoring Server Status, page 4-3](#page-2-1)
- **•** [Understanding Server Logs, page 4-4](#page-3-0)
- [Where to Find More Information, page 4-5](#page-4-0)

## <span id="page-0-0"></span>**Predefined System Objects Overview**

RTMT displays information on predefined system objects in the monitoring pane.

Tip The polling rate in each precanned monitoring window remains fixed, and the default value specifies 30 seconds. If the collecting rate for the AMC (Alert Manager and Collector) service parameter changes, the polling rate in the precanned window also updates. In addition, the local time of the RTMT client application and not the backend server time, provides the basis for the time stamp in each chart.

For more information on service parameters, refer to *Cisco Unified Communications Manager Administration Guide* or *Cisco Unity Connection System Administration Guide*.

[Table 4-1](#page-1-0) provides information on the predefined objects that RTMT monitors.

 $\mathcal{L}$ 

**Tip** To zoom in on the monitor of a predefined object, click and drag the left mouse button over the area of the chart in which you are interested. Release the left mouse button when you have the selected area. RTMT updates the monitored view. To zoom out and reset the monitor to the initial default view, press the "**R**" key.

Г

H.

<span id="page-1-0"></span>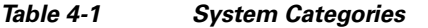

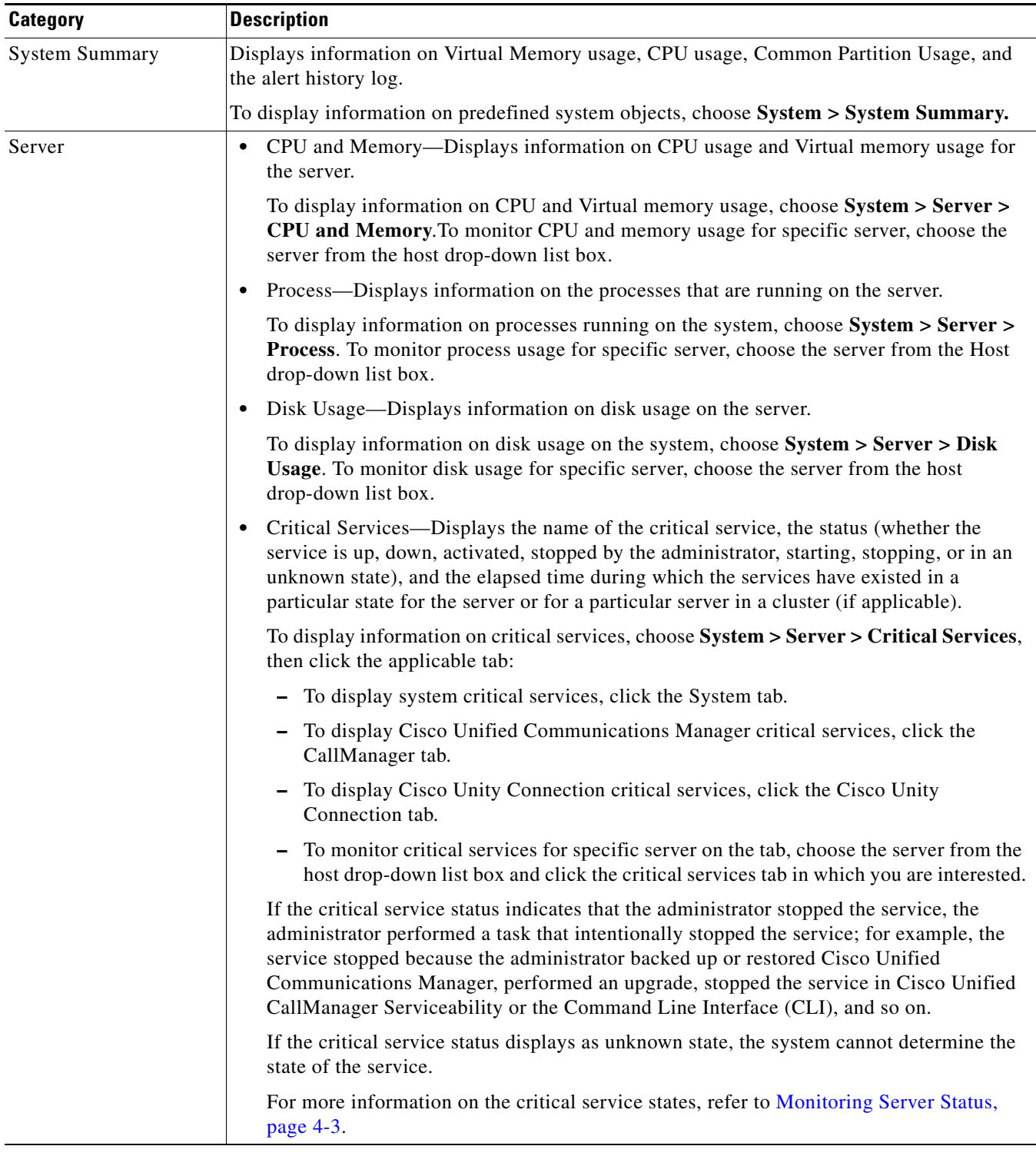

### **Additional Information**

See the ["Related Topics" section on page 4-5.](#page-4-1)

 $\mathbf I$ 

## <span id="page-2-0"></span>**Viewing the System Summary**

The system summary in RTMT allows you to monitor important common information in a single monitoring pane. In system summary, you can view information on the following predefined object:

- **•** Virtual Memory usage
- **•** CPU usage
- **•** Common Partition Usage
- **•** Alert History Log

For more information about the data these monitors provide, see ["Monitoring Server Status" section on](#page-2-1)  [page 4-3](#page-2-1).

For more information about the Alert History Log, see Understanding Alerts, page 9-1.

### **Additional Information**

See the ["Related Topics" section on page 4-5](#page-4-1).

# <span id="page-2-1"></span>**Monitoring Server Status**

The Servers category monitors CPU and memory usage, processes, disk space usage, and critical services for the different applications on the server.

The CPU and Memory monitor provide information about the CPU usage and Virtual memory usage on each server. For each CPU on a server, the information includes the percentage of time that each processor spends executing processes in different modes and operations (User, Nice, System, Idle, IRQ, SoftIRQ, and IOWait). The percentage of CPU equals the total time that is spent executing in all the different modes and operations excluding the Idle time. For memory, the information includes the Total, Used, Free, Shared, Buffers, Cached, Total Swap, Used Swap, and Free Swap memory in Kbytes, and the percentage of Virtual Memory in Use.

The Processes monitor provides information about the processes that are running on the system. RTMT displays the following information for each process—process ID (PID), CPU percentage, Status, Shared Memory (KB), Nice (level), VmRSS (KB), VmSize (KB), VmData (KB), Thread Count, Page Fault Count, and Data Stack Size (KB).

The disk usage monitoring category charts the percentage of disk usage for the common and swap partitions. It also displays the percentage of disk usage for each partition (Active, Boot, Common, Inactive, Swap, SharedMemory, Spare) in each host.

Note If more than one logical disk drive is available in your system, the system stores CTI Manager traces in the 'spare' partition on the first logical disk and CiscoCallManager traces on the second logical disk. RTMT monitors the disk usage for the 'spare' partition in the Disk Usage window.

The Critical Services monitoring category provides the name of the critical service, the status (whether the service is up, down, activated, stopped by the administrator, starting, stopping, or in an unknown state), and the elapsed time during which the services are up and running on the system.

For a specific description of each state, see [Table 4-2](#page-3-1).

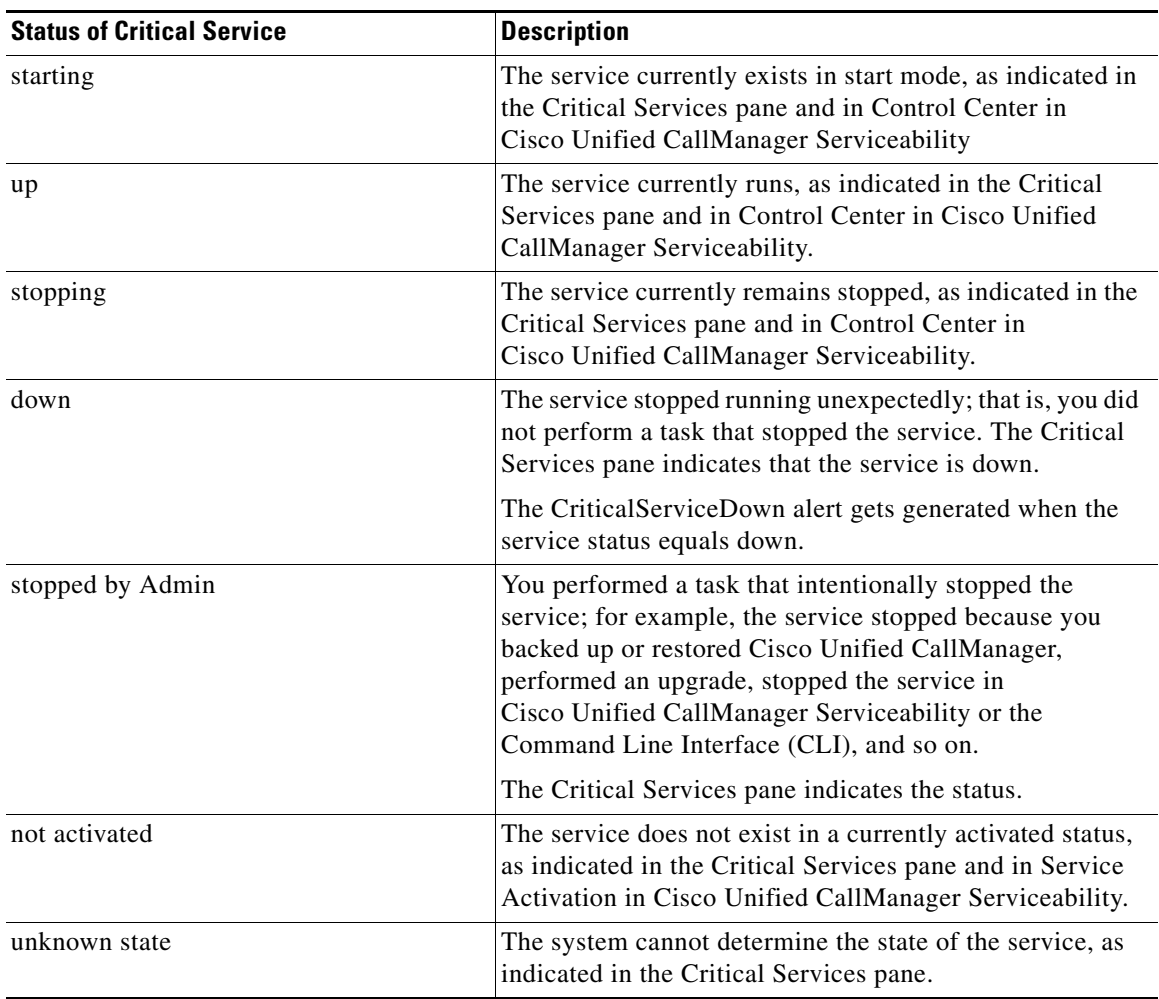

<span id="page-3-1"></span>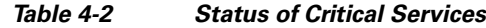

### **Additional Information**

See the ["Related Topics" section on page 4-5.](#page-4-1)

# <span id="page-3-0"></span>**Understanding Server Logs**

Every 5 minutes, the server data gets logged into the file as a single record. The system logs the data every 5 minutes for the following counters, based on the following calculation:

- **•** cpuUsage—Average of all the values that were collected in the last 5 minutes
- **•** MemoryInUse—Average of all the values that were collected in the last 5 minutes
- DiskSpaceInUse—Average of all the values that were collected in the last 5 minutes for the active partition

The Cisco AMC service logs the server data in csv format. The header of the log comprises the time zone information and a set of columns with the previous counters for a server. These sets of columns repeat for every server in a cluster, if applicable.

The following file name format of the server log applies: ServerLog\_MM\_DD\_YYYY\_hh\_mm.csv. The first line of each log file comprises the header.

To download the server logs for viewing on your local computer, refer to Working with Trace and Log Central, page 11-1.

#### **Additional Information**

See the ["Where to Find More Information" section on page 4-5](#page-4-0).

## <span id="page-4-0"></span>**Where to Find More Information**

### <span id="page-4-1"></span>**Related Topics**

- **•** [Predefined System Objects Overview, page 4-1](#page-0-0)
- **•** [Viewing the System Summary, page 4-3](#page-2-0)
- **•** [Monitoring Server Status, page 4-3](#page-2-1)
- **•** [Understanding Server Logs, page 4-4](#page-3-0)

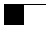

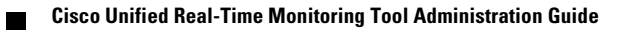